1. Crie uma página HTML com formulário de cadastro:

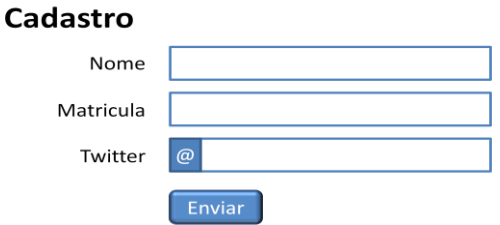

2. Crie uma página HTML com a tabela abaixo

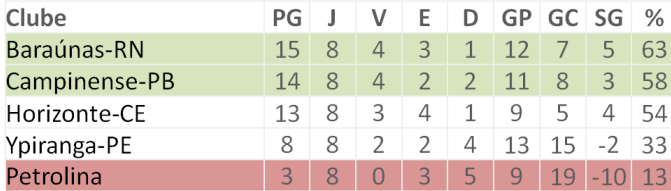

3. Crie uma página HTML com

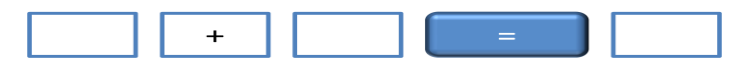

No formulário inclua o campo action=["http://10.17.1.17:9000/"](http://10.17.1.17:9000/). Um dos campos do formulário deve ter o atributo name="a" e o outro name="b".

- 4. O Google Maps permite visualizar as ruas de Natal através de um endereço web: [http://maps.googleapis.com/maps/api/streetview?size=800x800&location=-5.811647,-](http://maps.googleapis.com/maps/api/streetview?size=800x800&location=-5.811647,-35.204637&fov=50&heading=160&pitch=10&sensor=true) [35.204637&fov=50&heading=160&pitch=10&sensor=true](http://maps.googleapis.com/maps/api/streetview?size=800x800&location=-5.811647,-35.204637&fov=50&heading=160&pitch=10&sensor=true)
	- Construa um formulário que permita personalizar a visão do portão de entrada do IFRN.

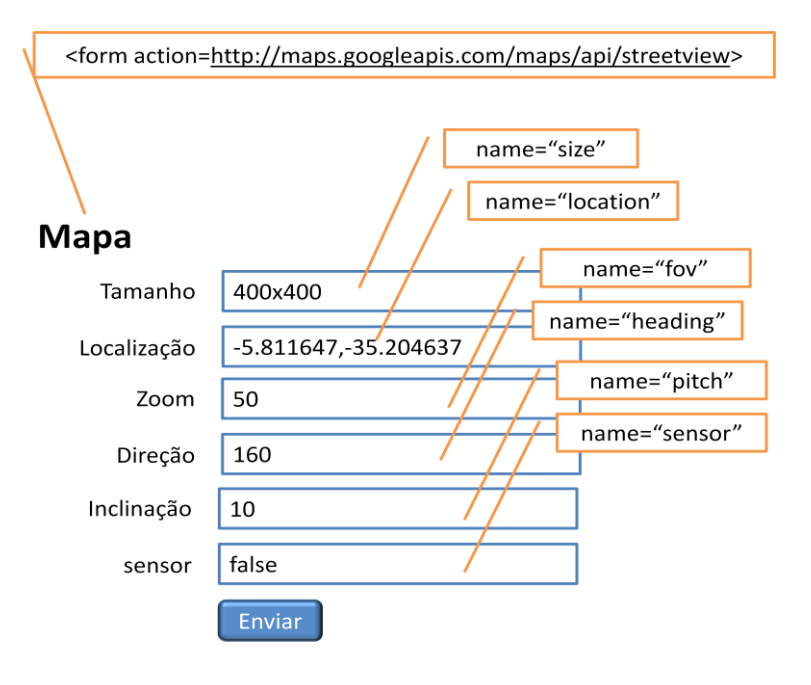